## Selezione degli atleti entrati in campo

Per selezione gli atleti entrati in campo nel corso della gara è sufficiente cliccare il checkbox posto alla destra del nome dell'atleta.

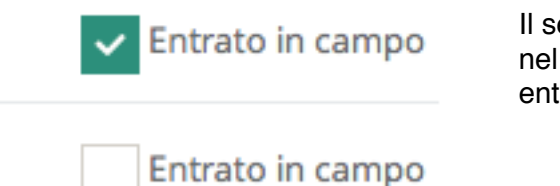

Il segno di colore verde indica che l'atleta è entrato in campo nel corso della gara, la casella vuota indica che l'atleta non è entrato in campo nel corso della gara.

 $\times$ 

## Inserimento manuale di un tesserato

Per inserire un tesserato manualmente cliccare il pulsante *aggiungi tesserato ,* compila i dati e clicca il pulsante Memorizza.

Aggiungi tesserato

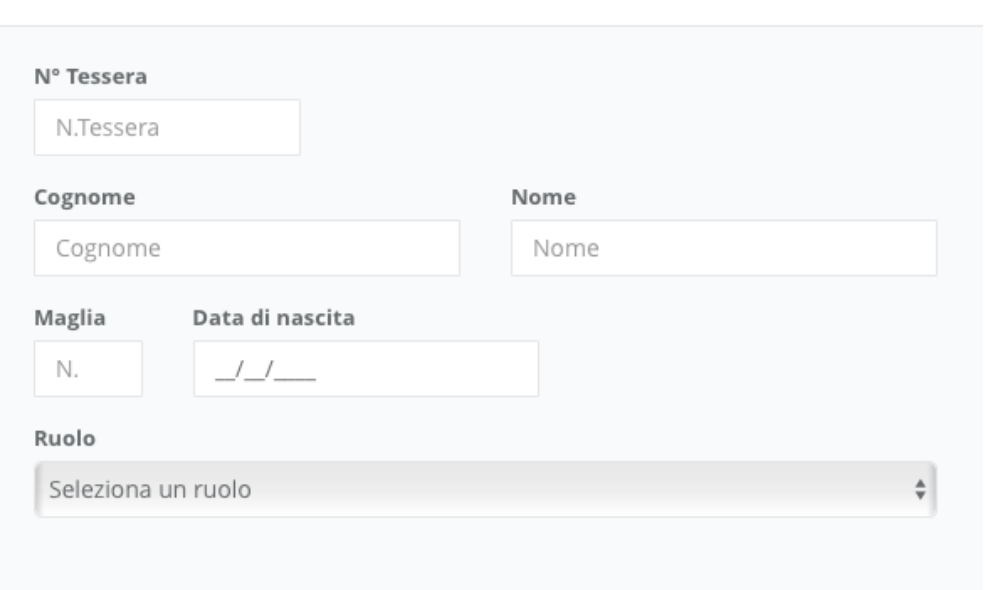

Il campo data di nascita è obbligatorio solo per gli atleti.